<u>ขั้นตอนการเข้าระบบ Dpis ๕.๐ เพื่อดูผลการเลื่อนเงินเดือน</u> **้ ู ื**

**(เฉพาะข้าราชการสังกัดส่วนกลาง กอง/สํานัก/เขต และเกษตรจังหวดั) รอบการเลื่อนเงินเดือน ครั้งที่ 1 (วนทั ี่ 1 เมษายน 2555)** 

**1. เข้าระบบ DPIS 5.0 (ปัจจุบันปรบระบบจาก ั DPIS 4.0 เป็น DPIS 5.0)** 

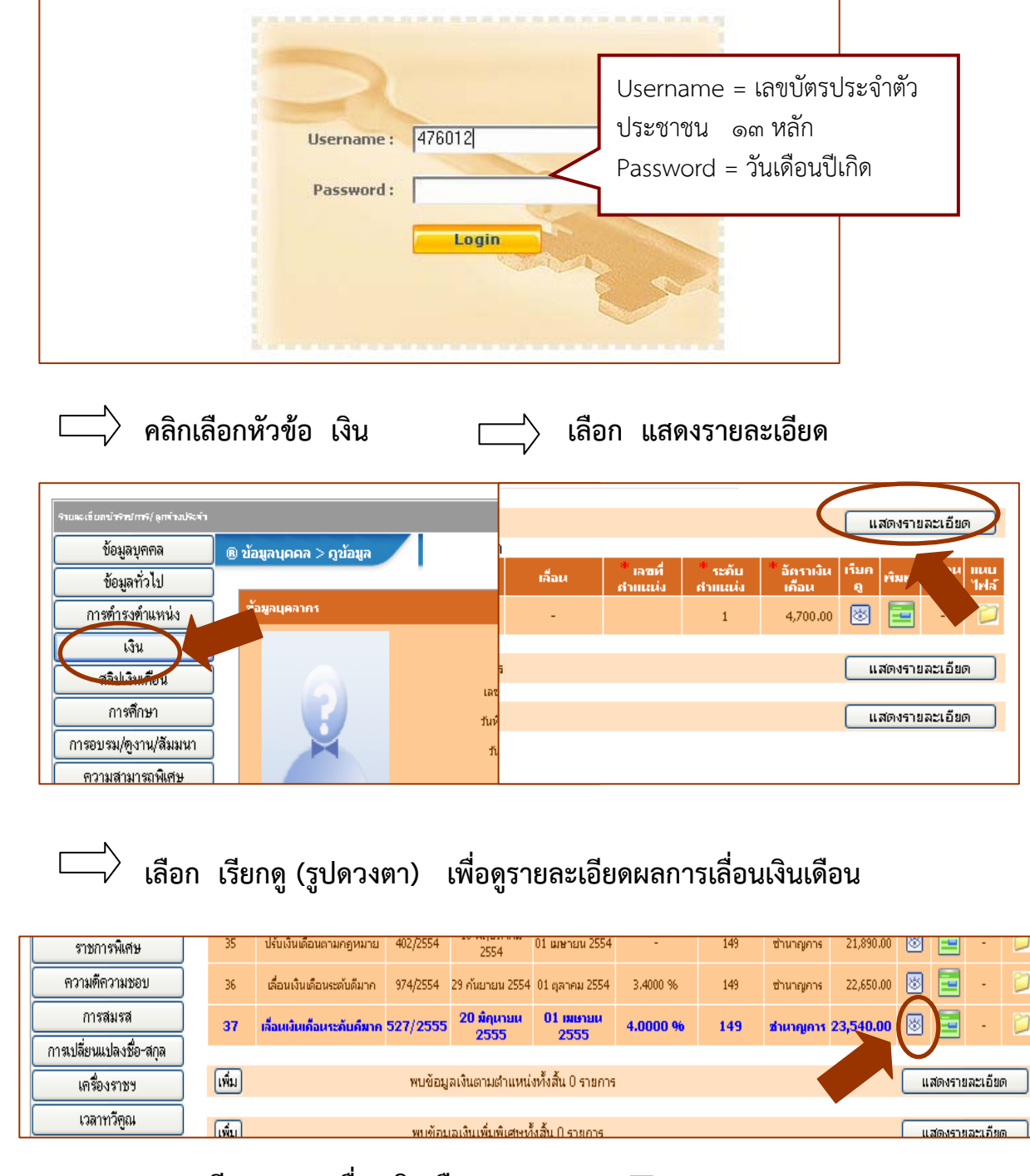

 **จะพบรายละเอียดผลการเลื่อนเงินเดือนตามรูปภาพ** 

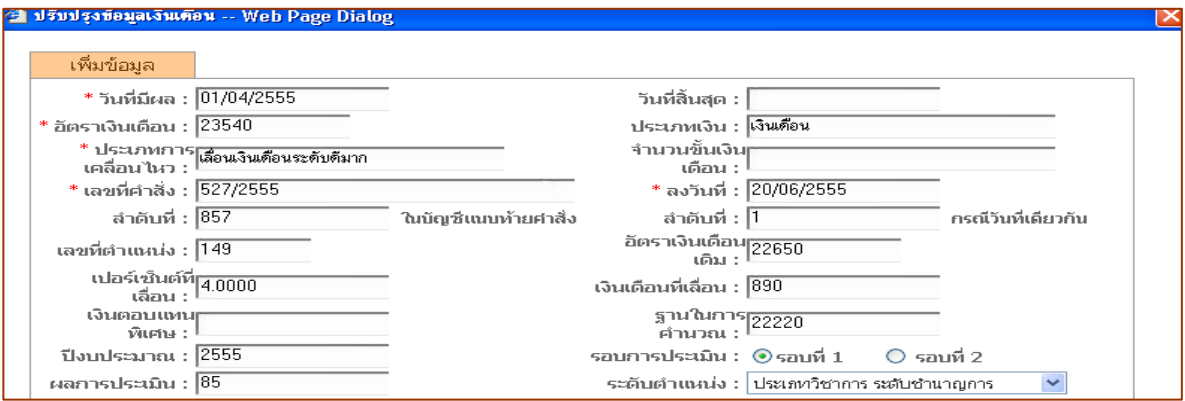

## **หากต้องการพิมพ์หนังสือแจ้งผลการเลื่อนเงินเดือน**

 **เลือก พิมพ์ เลอกื Download File เลือก Open หรอื Save**

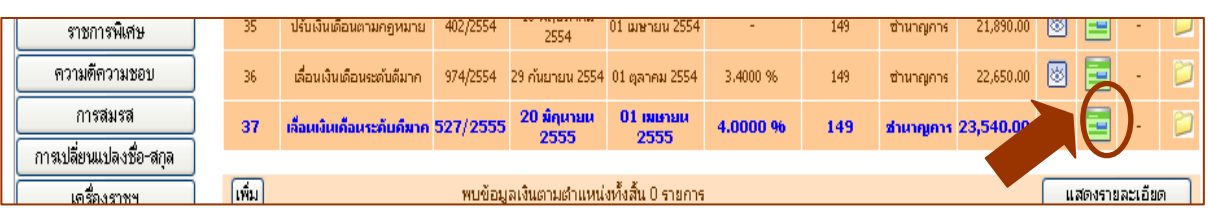

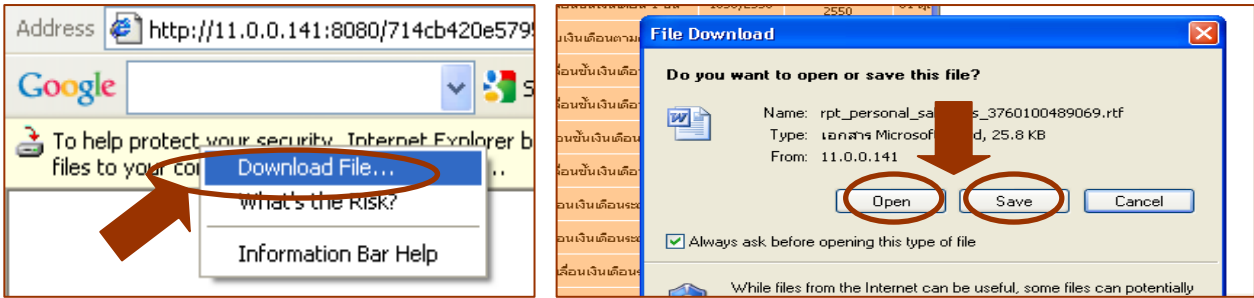

## **จะพบรายละเอียดหนังสือแจ้งผลการเลื่อนเงินเดือนตามรปภาพ ู**

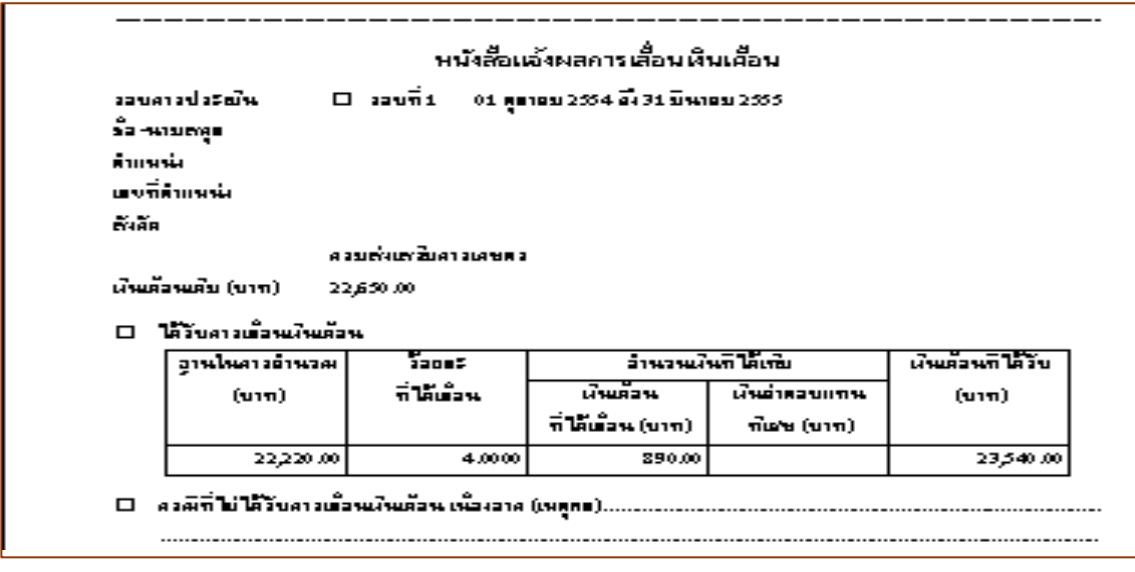